# **Suche nach Zeitschriftensignaturen (Standorten) im OPAC ZB MED Medizin. Gesundheit.**

Im OPAC ZB MED können Sie nach Zeitschriften suchen, die sich in der Deutschen Zentralbibliothek für Medizin befinden. Dieser Katalog enthält nur Zeitschriften-Titel (keine Artikel aus Zeitschriften).

• Nutzen Sie für Ihre Suche die "Erweiterte Suche"

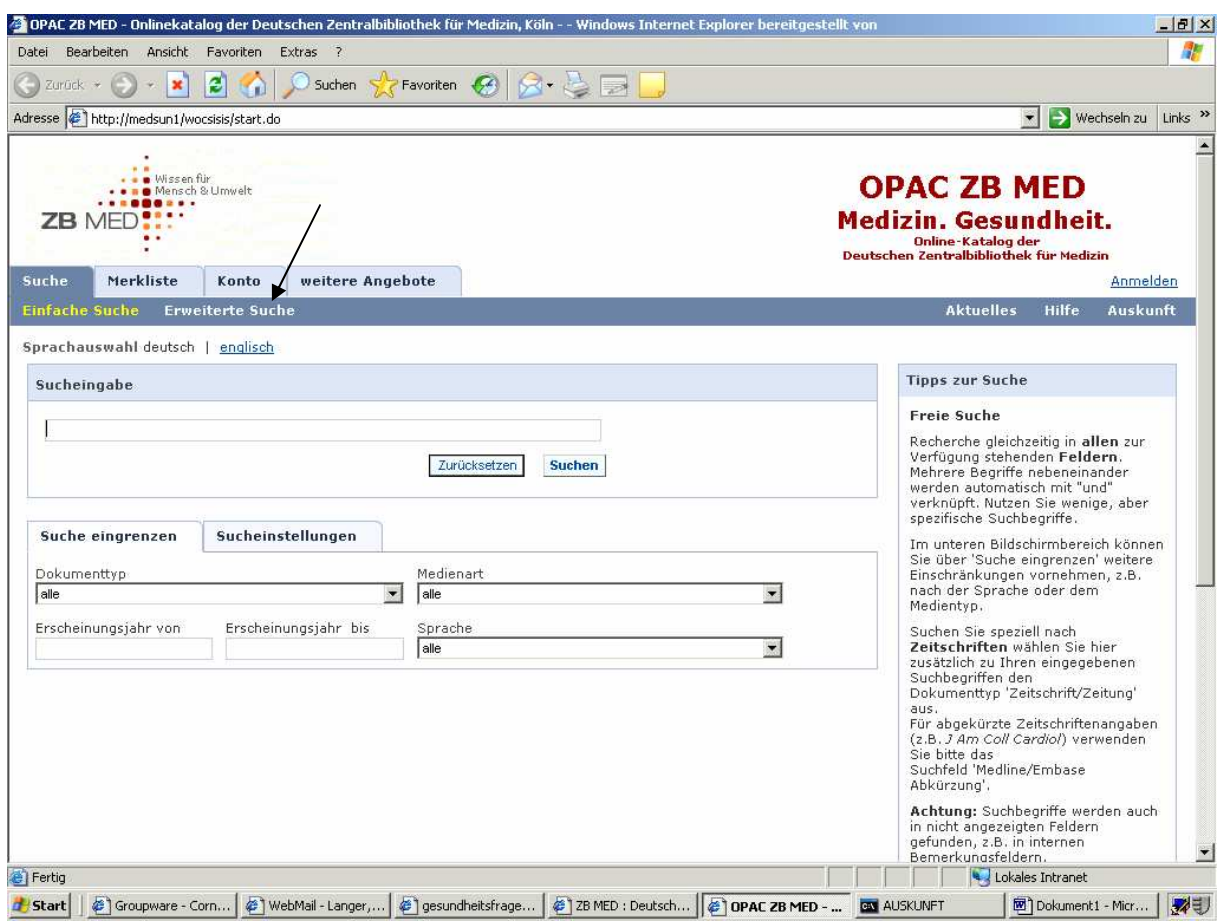

• Geben Sie in das Feld **Titel** den Titel der Zeitschrift in Anführungszeichen ein und klicken bei "Dokumenttyp" auf "Zeitschrift/Zeitung" + "Suchen"

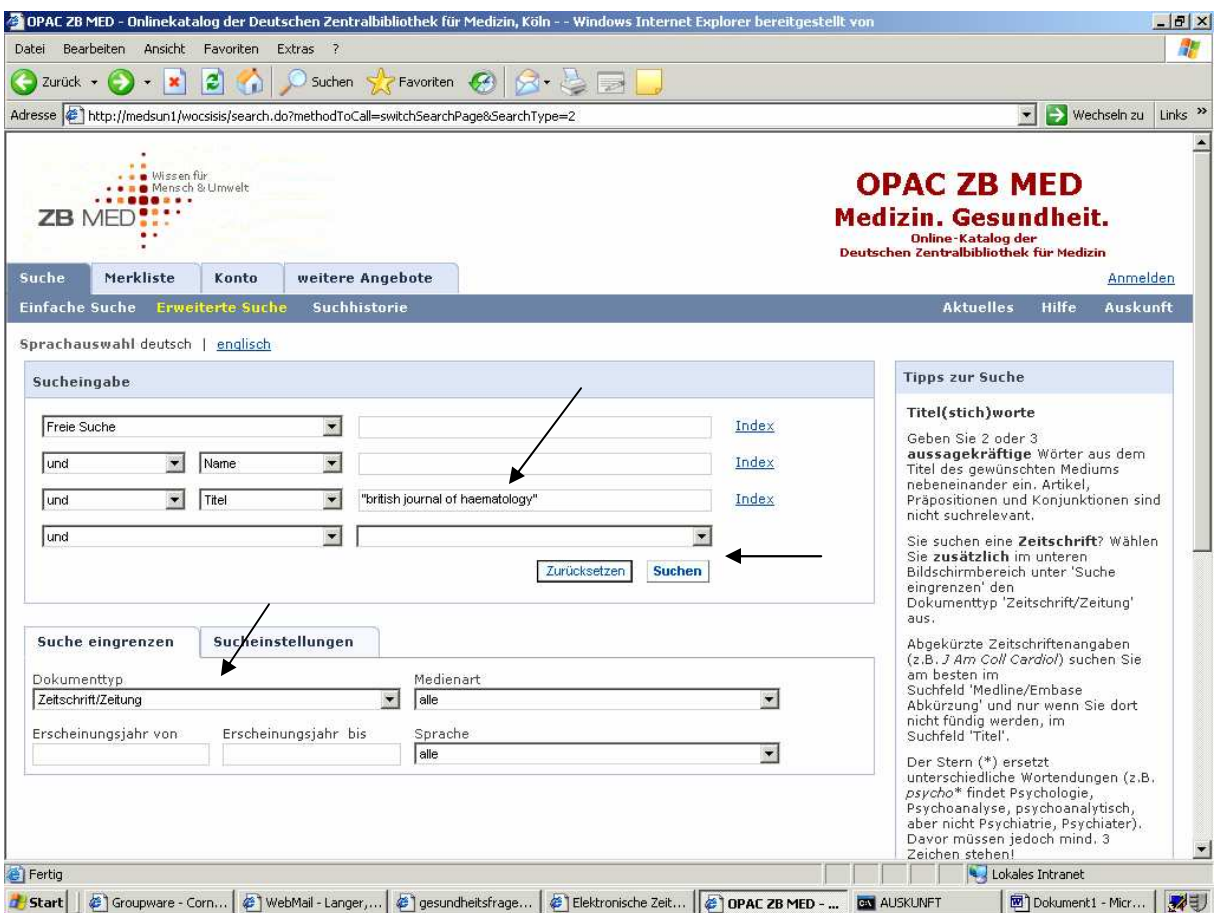

In der Trefferübersicht finden Sie die gedruckte Ausgabe (Buch- oder Büchersymbol) und die Online-Ausgabe (PC-Symbol) der Zeitschrift

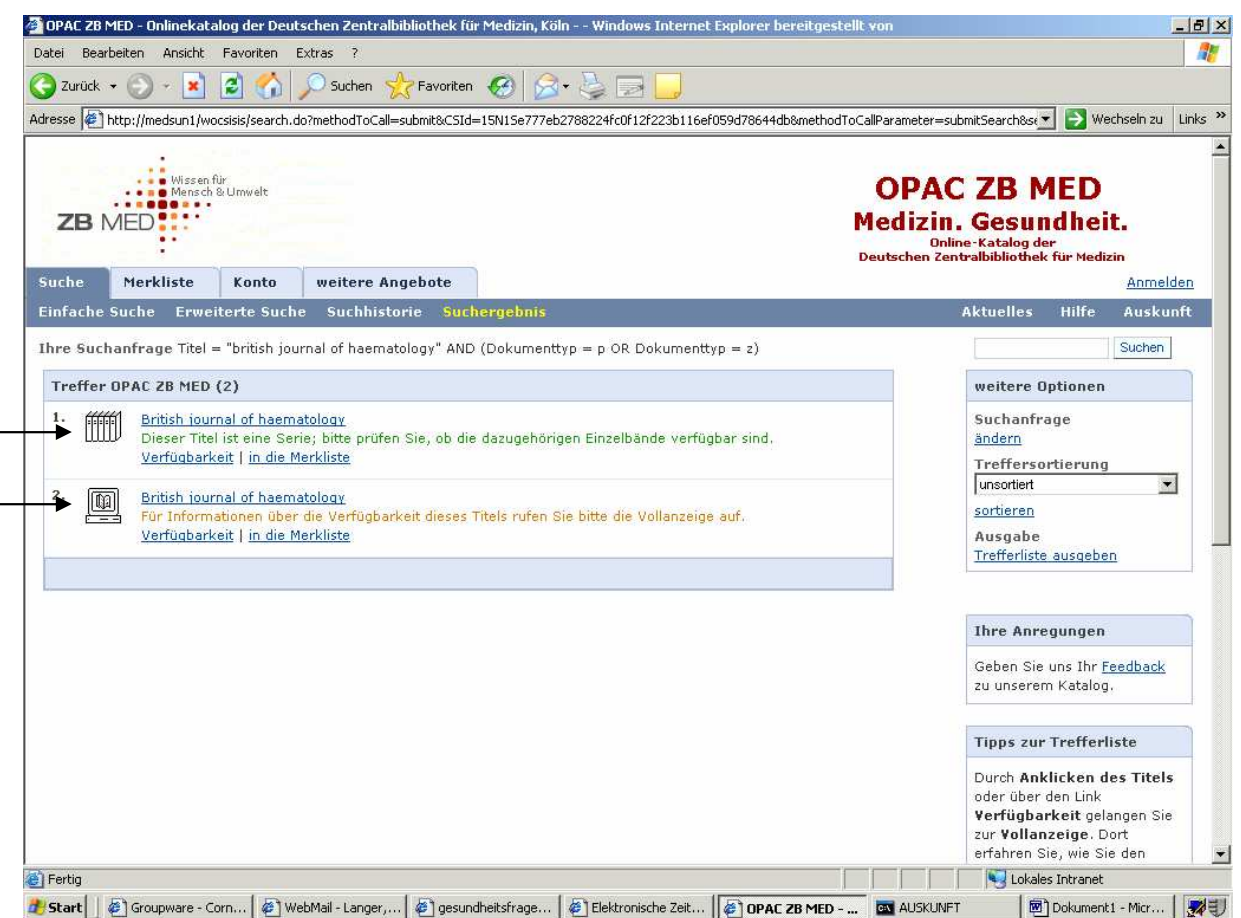

## 1. Gedruckte Zeitschrift

L

Klicken Sie den Titel an, um in die Vollanzeige zu gelangen.

Dort finden Sie neben der Signatur (Standort) auch den Bestand der Bibliothek oder die einzelnen eingetroffenen Hefte ab dem Jahr 2000.

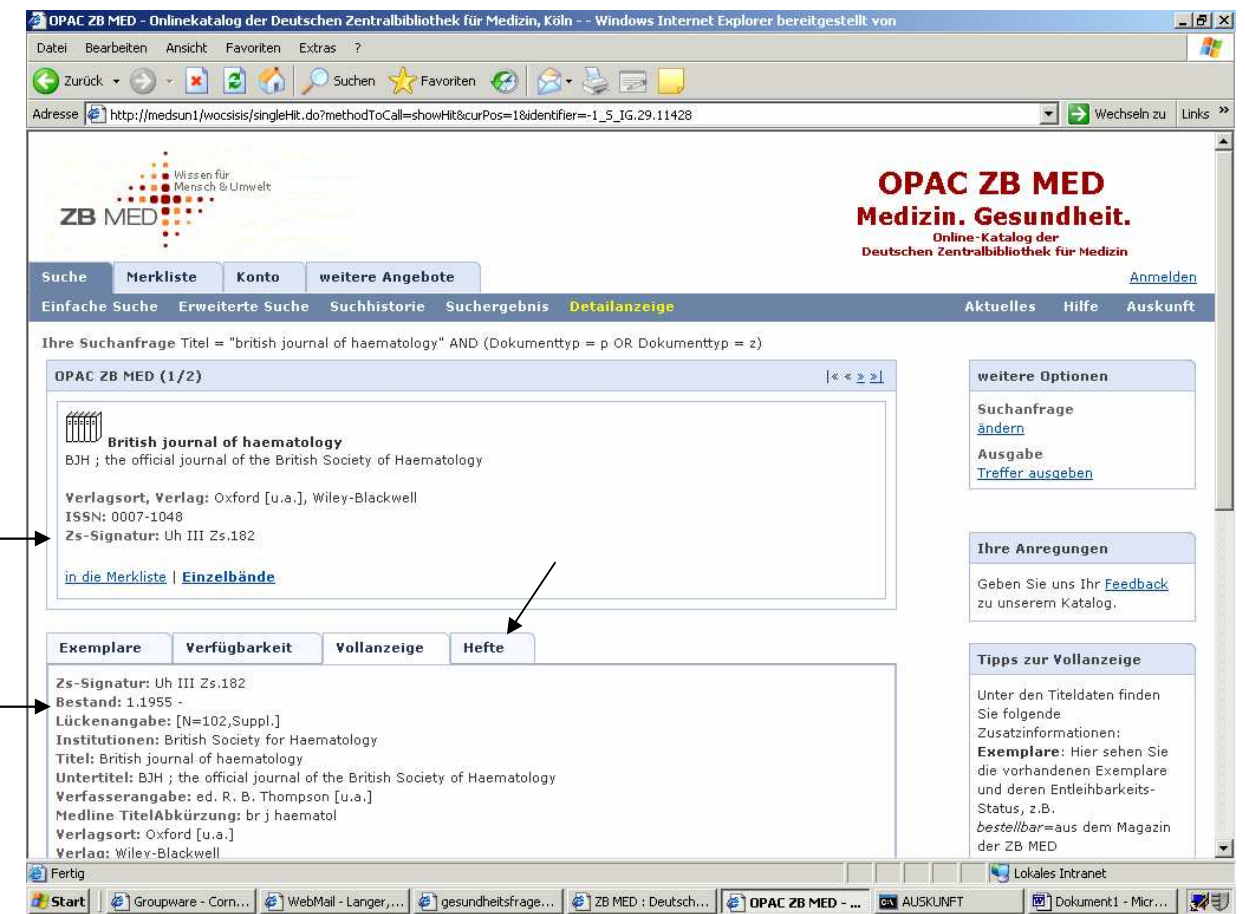

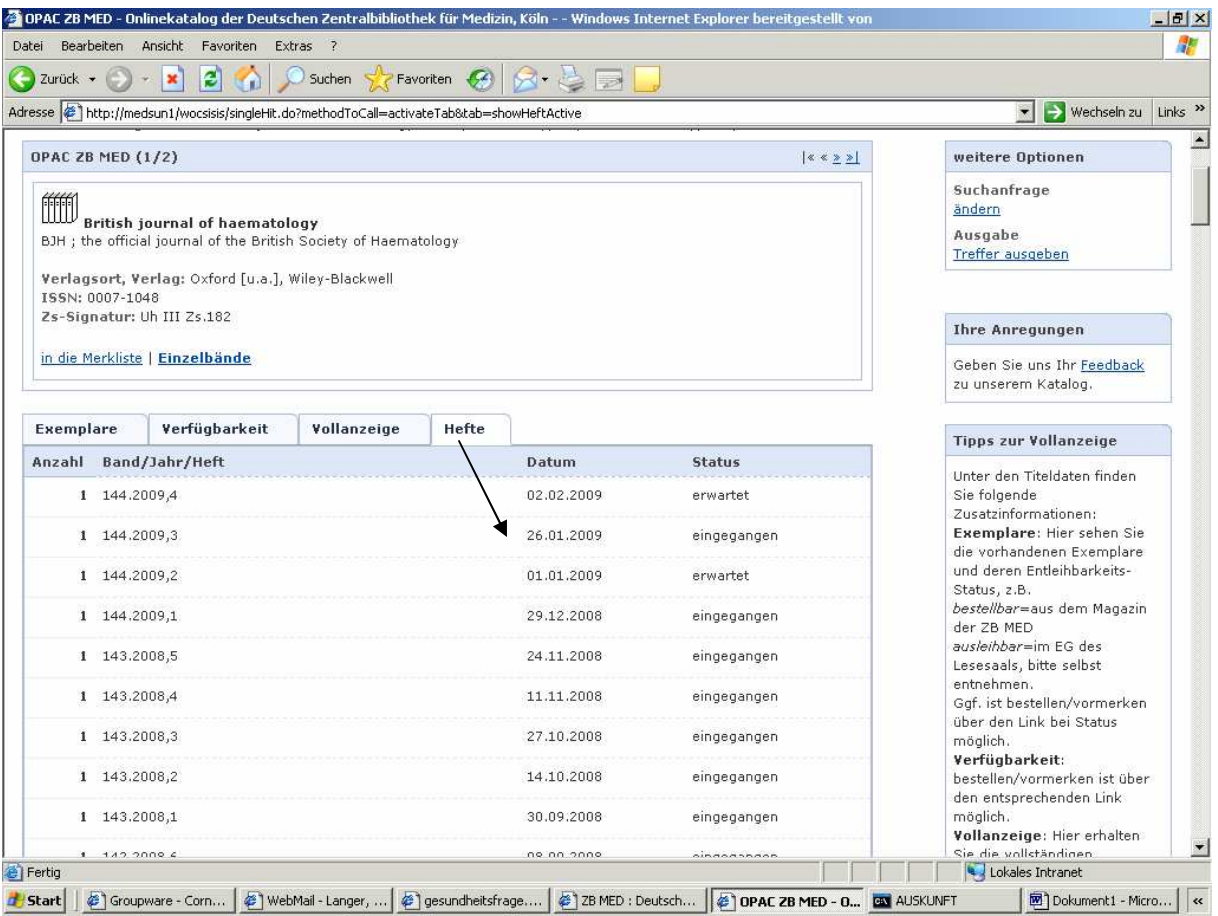

#### 2. Online-Zeitschrift

Klicken Sie den Titel an, um in die Vollanzeige zu gelangen.

Dort finden Sie unter "URL-lokal" den Zugang zur Online-Ausgabe (gelben oder grünen Punkt anklicken).

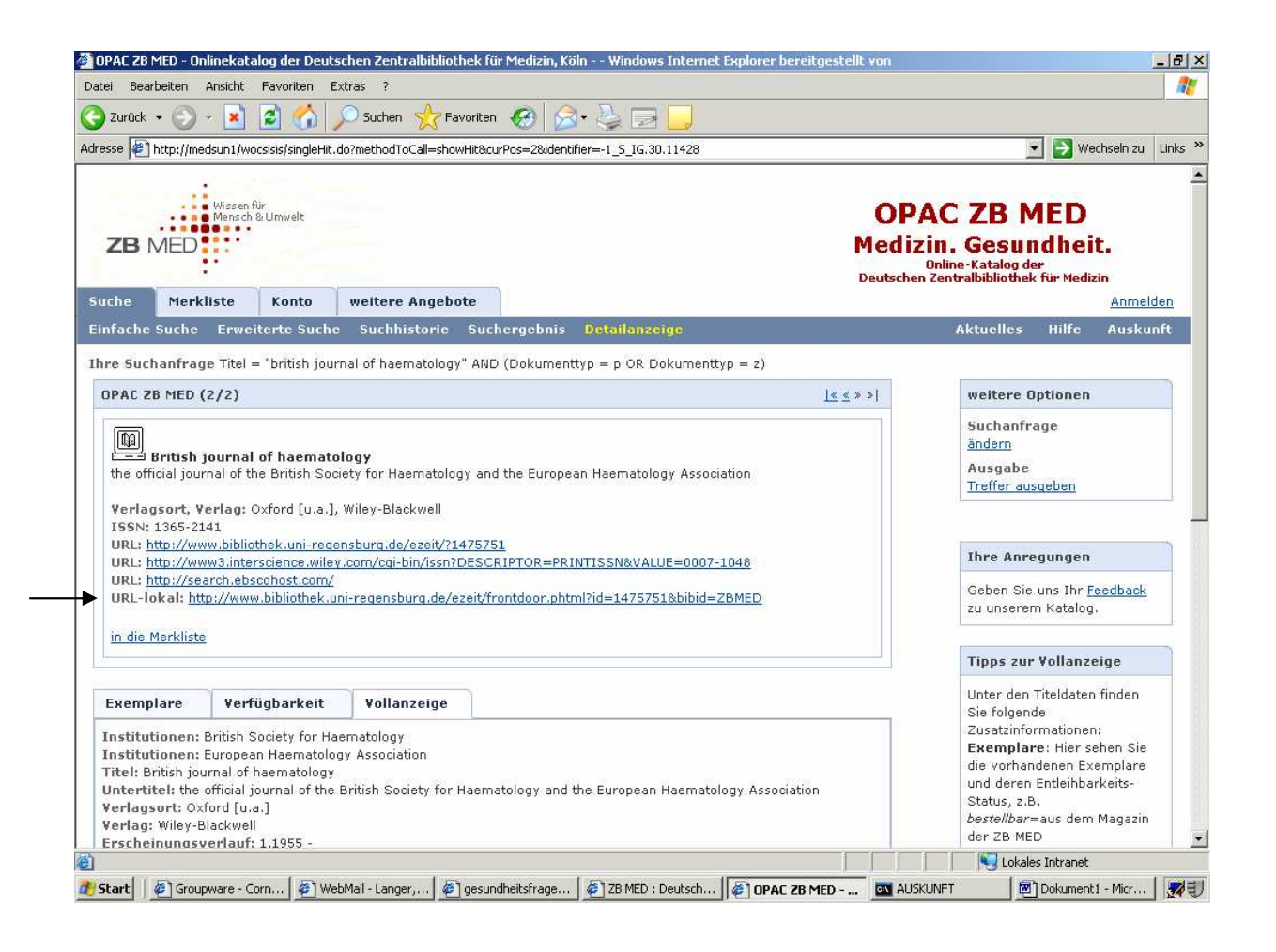

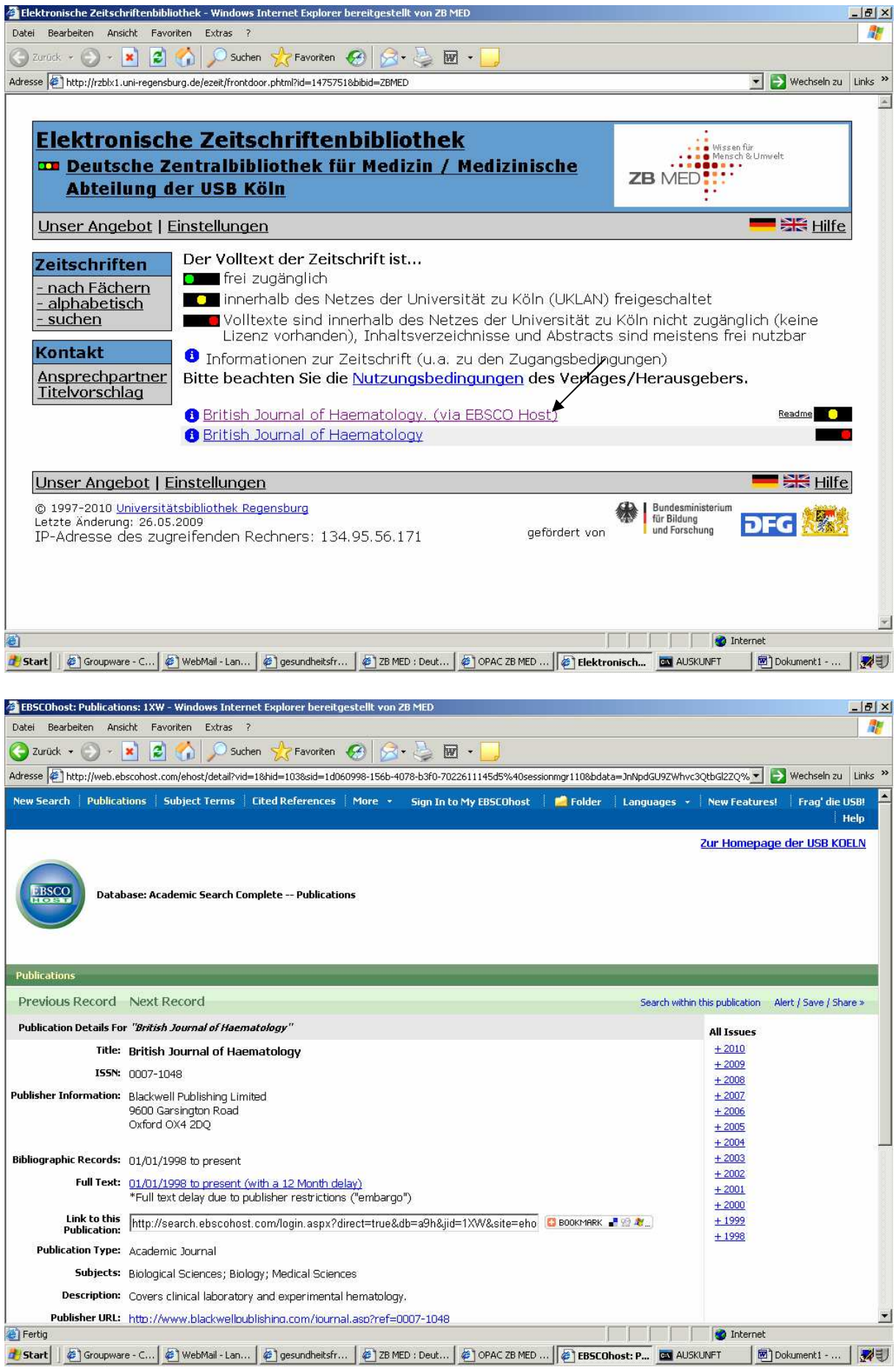

Sollten Sie unter der Abkürzung einer Zeitschrift suchen wollen, wechseln Sie von "Titel" auf "Zeitschriftentitel-Abkürzung" und geben Sie den abgekürzten Titel in Anführungszeichen ein, z.B. "*sports med"*.

![](_page_7_Picture_42.jpeg)

Wechsel in den / change to the<br>OPAC ZB MED Ernährung, Umwelt, Agrar, Bonn

Impressum

Das Ergebnis liefert die gedruckte und die elektronische Ausgabe der Zeitschrift *Sports Medicine*.

![](_page_7_Picture_43.jpeg)

Die Signatur- und Bestandsanzeige bzw. den Zugangslink zur Online-Ausgabe finden Sie in der Vollanzeige (klicken Sie auf den jeweiligen Titel).

• Sie benötigen eine Zeitschrift, die z.B. in einem Literaturverzeichnis abgekürzt zitiert wird. In der Suche über "Zeitschriftentitel-Abkürzung" erhalten Sie aber keine oder nicht die richtigen Treffer (weil es sich wahrscheinlich nicht um eine "offizielle" Abkürzung handelt).

## Beispiel: Deutsch Hebammenz

Tragen Sie die Titelbestandteile im Feld "Titel" ein und setzen Sie hinter jedem Bestandteil ein \* als Trunkierungszeichen (= Platzhalter für potentielle Endungen).

![](_page_8_Picture_46.jpeg)

Impressum

## **Achtung:**

Vor dem Trunkierungszeichen müssen mindestens **3 Buchstaben** stehen (J\* oder Z\* bringen kein Ergebnis).

![](_page_9_Picture_6.jpeg)

Sie finden die *Deutsche Hebammen-Zeitschrift*.